**A step-by-step guide to get started**

**This handy step-by-step infographic will help you to easily order components online. rsonline.co.za**

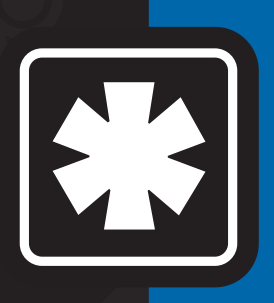

## **How to order online**

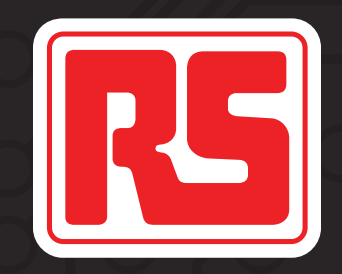

**Is this infographic for me? If you order for your company via telephone, fax or email, this infographic will help you upgrade to easy online ordering.**

#### **1 Online registration steps Create your personal online profile**

# **Start here**

**Have an RS Components credit account?**

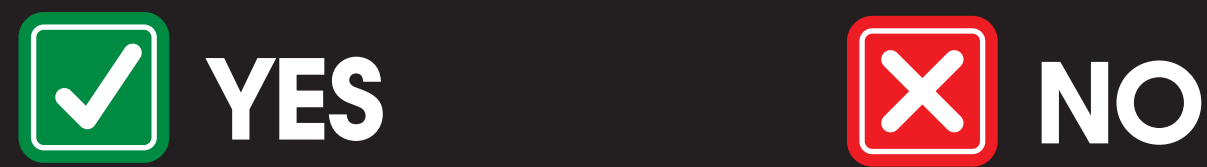

**Keep the number handy Call: 086 000 7772**

- Open your Internet browser
- Go to rsonline.co.za

http://rsonline.co.za

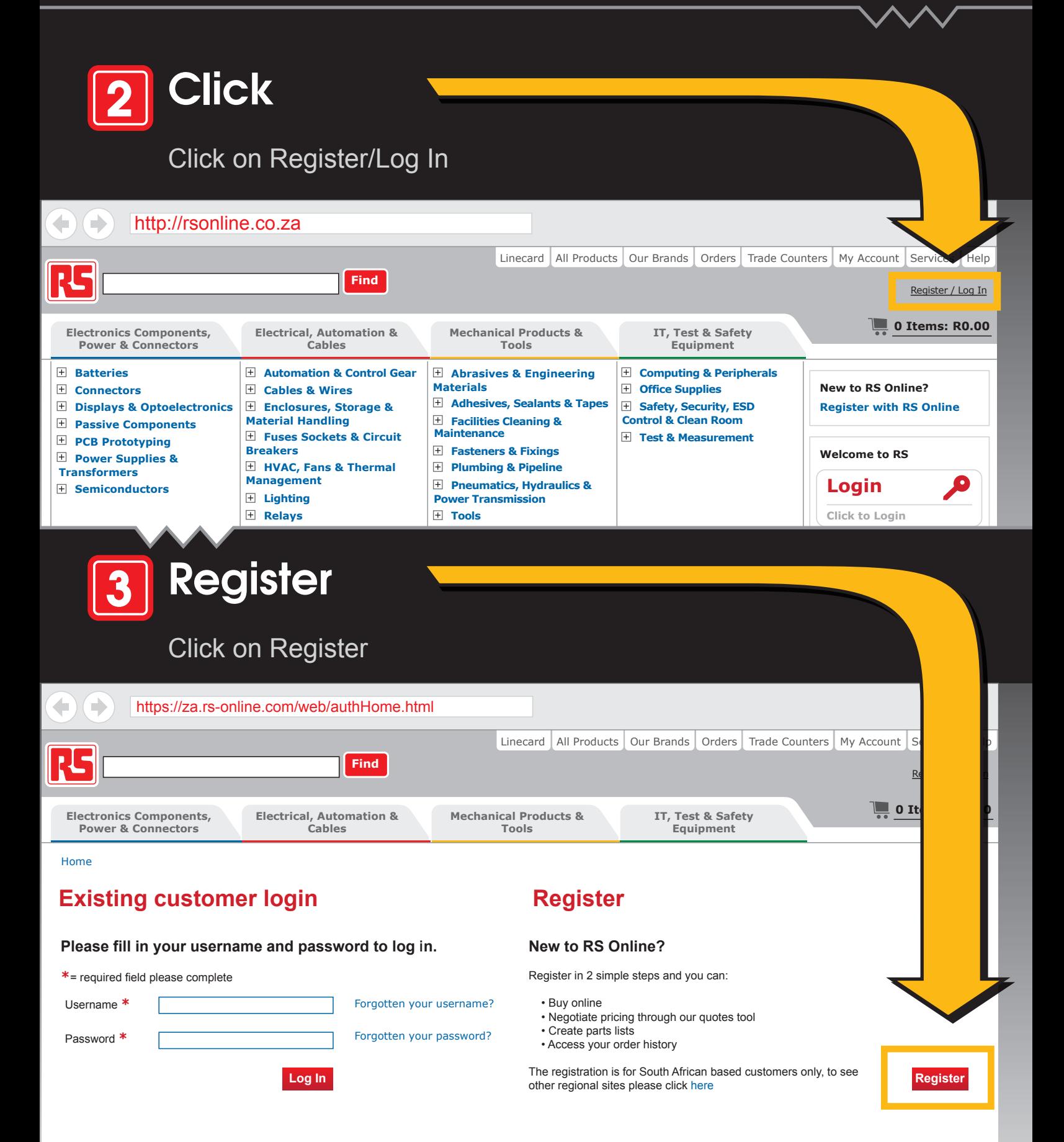

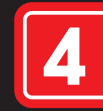

### **Provide**

#### **Link your personal online profile to your RS company account**

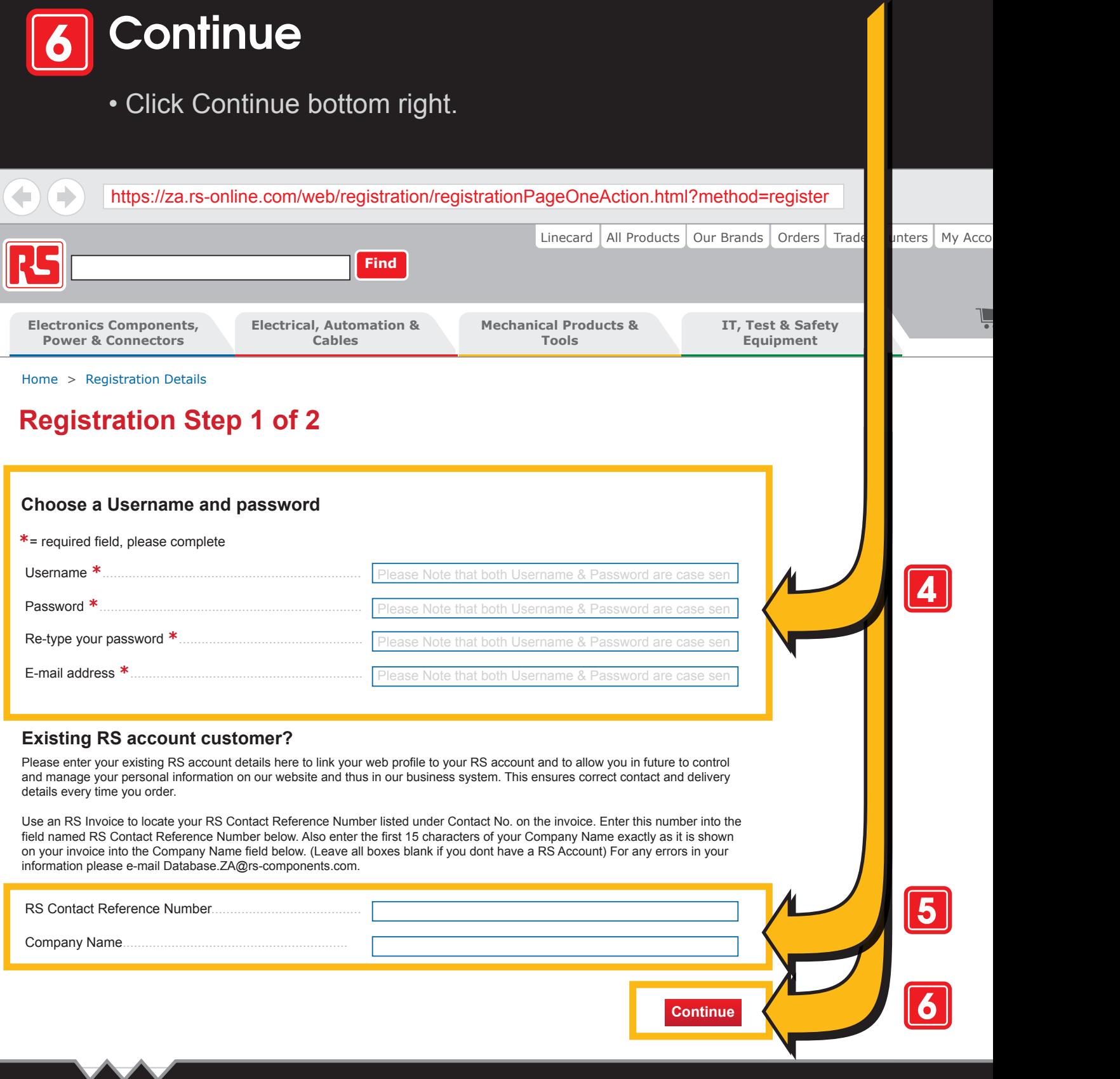

- Username
- Password (Confirm your password by re-typing it in the box provided)
- E-mail address

- Enter your RS Contact Reference Number *Use an RS invoice to locate your RS Contact Reference Number listed under Contact No.*
- Company name *Enter the first 15 characters of your company name as it is on your invoice.*

#### **7 Follow any additional instructions**

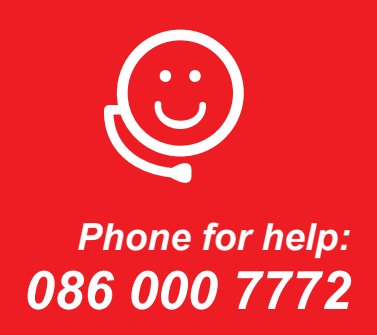

**An infographic from RS Components**

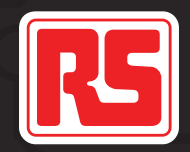

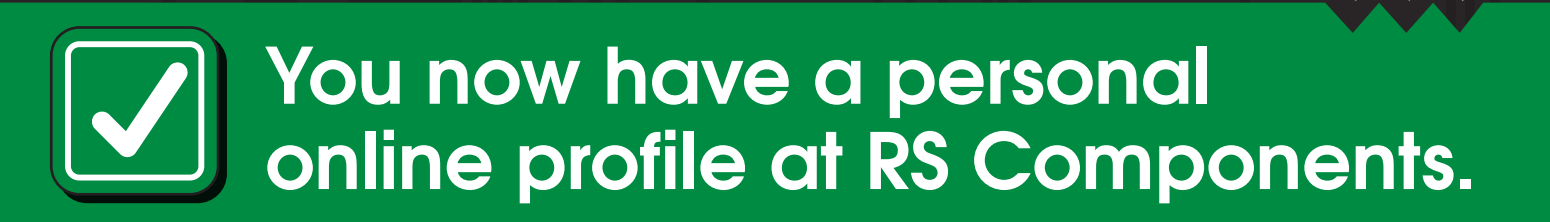

**Start ordering online: rsonline.co.za**